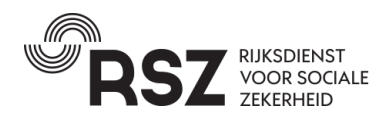

## **QUICK GUIDE**

# **TELEWERK AANVRAAG - WERKEN IN HET BUITENLAND**

### **1 Website**

*[https://www.socialsecurity.be/site\\_nl/employer/applics/gotot/index.htm](https://www.socialsecurity.be/site_nl/employer/applics/gotot/index.htm)*

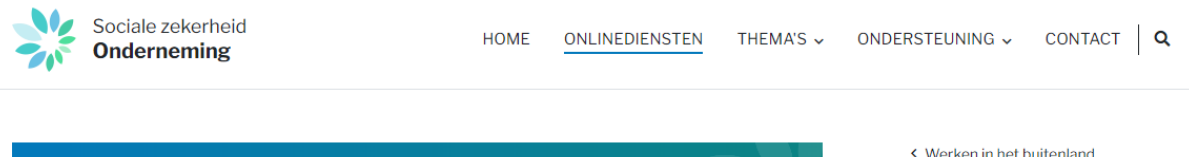

## Over grensoverschrijdend telewerk

voor: werkgevers (uitgezonderd provinciale en plaatselijke besturen)

#### **INHOUD**

Wat is grensoverschrijdend telewerk? Gewone aanwijsregel Kaderakkoord grensoverschrijdend telewerk Waar dient u een aanvraag in? Hoe dient u een telewerkaanvraag in? Welke periode kunt u aanvragen? Wetteksten

Volgens de basisregel is het land waar een werknemer werkt, verantwoordelijk voor de sociale zekerheid van die werknemer. Voor uw werknemers die telewerken vanuit hun woonland, kunt u als Belgische werkgever (maatschappelijke zetel in België) dankzij een kaderovereenkomst de Belgische socialezekerheidswetgeving op uw werknemer laten toepassen.

< Werken in het buitenland

#### **ALGEMENE INFO**

Over detachering

Over werken in meerdere landen > Over grensoverschrijdend telewerk

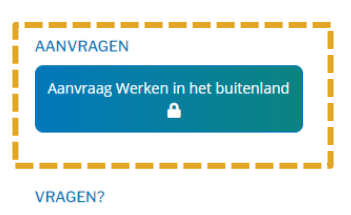

Contacteer ons

**PRIVACY** 

Meer informatie over persoonsgegevens<sup>[2]</sup>

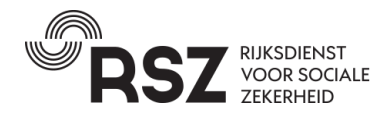

### **2 Aanvraag werken in het buitenland – Kaderakkoord telewerk**

#### **2.1 Een nieuw dossier aanmaken**

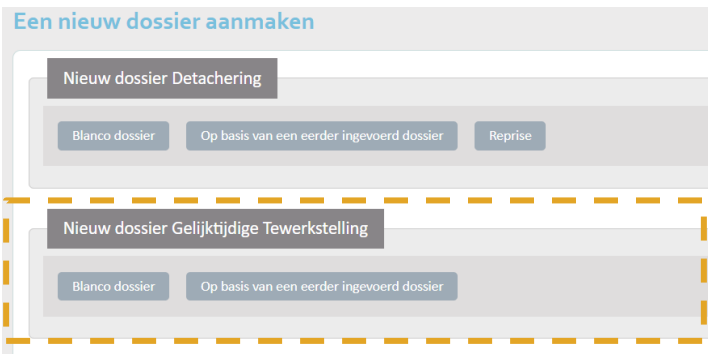

#### **2.2 Verloop aanvraag in 6 stappen**

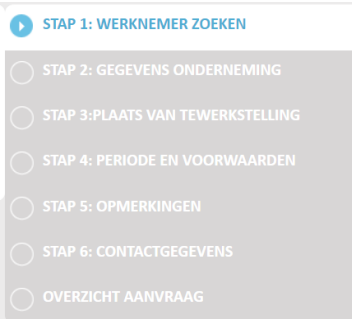

#### **2.3 Stap 3: Plaats van tewerkstelling**

#### 2.3.1 Plaats van tewerkstelling in België

U vult eerst de tewerkstellingsplaats in België in.

Standaard heeft u de optie om de bedrijfszetel op te geven als plaats van tewerkstelling. Geef aan hoeveel daar gewerkt wordt (percentage van de totale arbeidstijd van de werknemer).

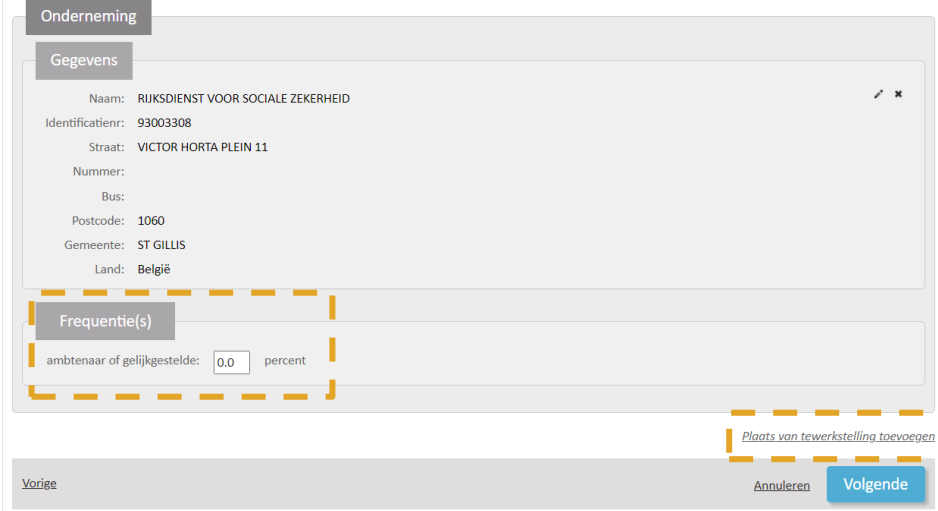

Vervolgens dient u via de knop "*Plaats van tewerkstelling toevoegen"* een tewerkstellingsplaats in een ander land toevoegen: de telewerkplaats in het woonland van de werknemer.

٦ J

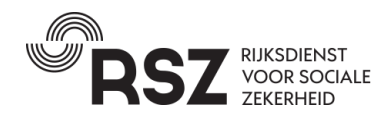

#### 2.3.2 Telewerkplaats in woonland

Als type selecteert u *"telewerkplaats"*

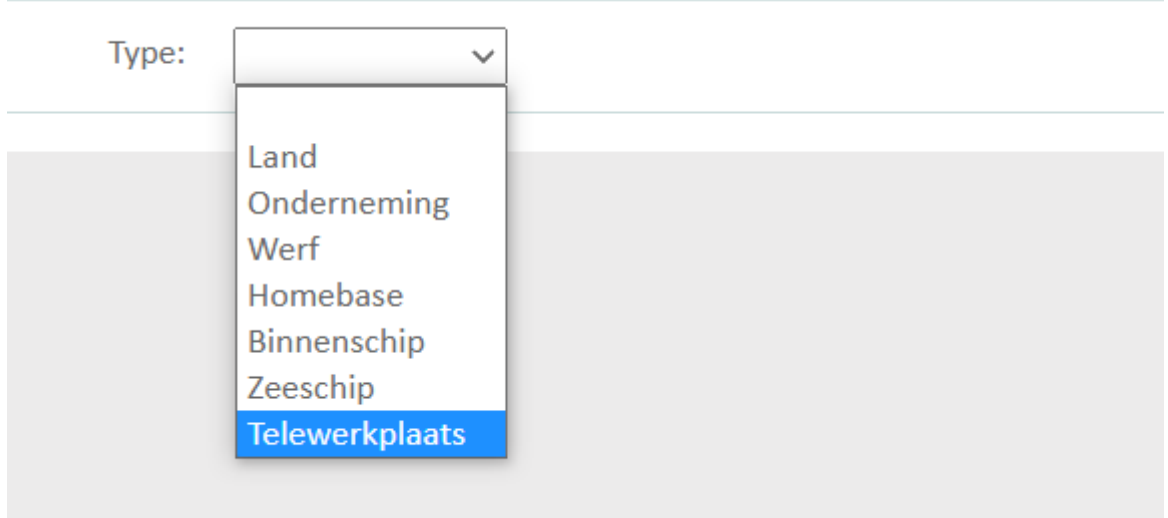

Hier kan u aangeven waar de werknemer zal telewerken.

- Als de werknemer zal telewerken vanuit **de woonplaats** kan u het vakje *"de telewerkplaats is het thuisadres van de werknemer"* en zal het adres van de werknemer automatisch aangevuld worden.
- Als de werknemer zal **telewerken van een ander adres** kan u dit manueel invullen.

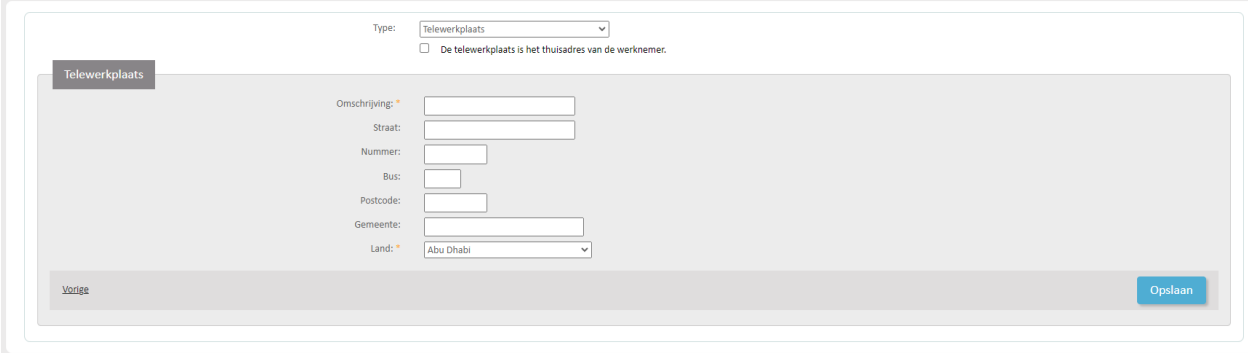

U kan vervolgens meerdere plaatsen toevoegen, bv indien de werknemer zowel vanuit zijn woonplaats als een andere locatie in zijn woonland zal telewerken.

Indien er geen vaste telewerkplaats is in het woonland maar vanuit zeer veel verschillende plaatsten zal getelewerkt worden, geeft u enkel de voornaamste telewerkplaats op.

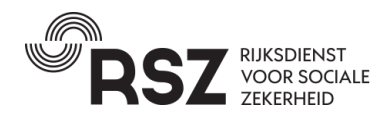

#### **2.4 Stap 4: Periode en voorwaarden**

Op basis van de ingevoerde gegevens wordt nagegaan of u in aanmerking komt om te opteren voor het Kaderakkoord telewerk.

Als dit zo is zal u in het volgende scherm de keuze krijgen waarbij u kan kiezen voor het Kaderakkoord en dus de Belgische socialezekerheidswetgeving.

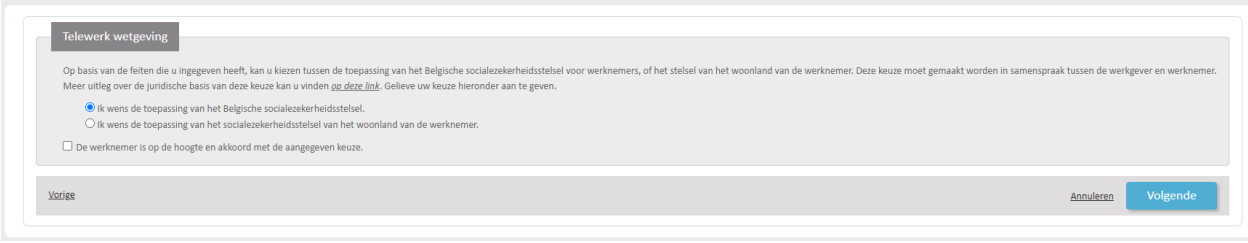

Opgepast: indien u kiest voor de toepassing van de gewone regels (socialezekerheidswetgeving van het woonland) moet het dossier niet bij RSZ maar bij de bevoegde instelling in het woonland ingediend worden.

#### **2.5 Ontvangst van het A1 formulier**

U ontvangt het A1 formulier in uw eBox gewoonlijk binnen de 24 uur. Indien dit langer duurt kan u de status van uw dossier raadplegen.

De bevoegde instelling in de woonstaat wordt op de hoogte gebracht van de toepassing van de Belgische wetgeving.